Der systematische

**Workflow** 

Workshop<br>Systeman 3.<br>Monte 1911 **Mixing** 

**Professig** 

# 6 komplette Sets von 330 bis 1800 Euro **Test Schlagzeug-Mikrofon-Sets**

rofessig

- Mit großem Praxis-Mess- und Hörtest

**www.professional-audio.de**

**Musik Recording<br>Tests · Technik** 

- Ratgeber: So mikrofonieren Sie Ihr Schlagzeug perfekt

# **8 Seiten News zur musikmesse 200**

# Reportage **Frauen in der Studiotechnik**

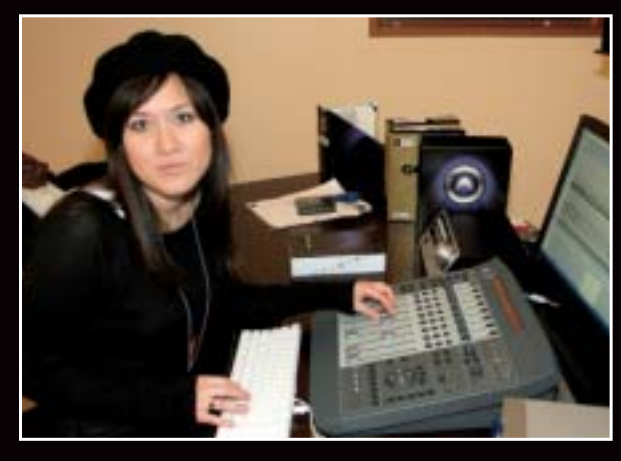

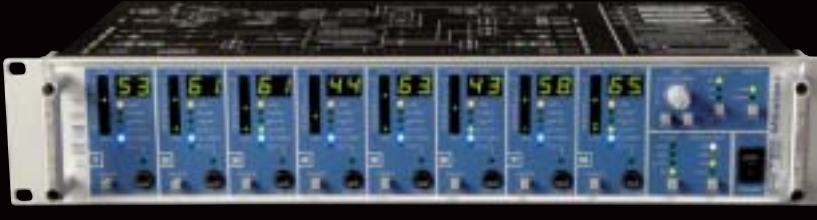

# Achtkanal-Mikrofon-Vorverstärker RME Micstasy

# **Das Universalgenie**

-Sensationeller Klang

圖

-Einzigartiger Bedienungskomfort

Test: Kompaktmixer **Mackie 1642-VLZ3** a Test: Kompressoren **Universal Audio 1176LN und Teletronix LA-2A** a Interview: Musikproduzent **Walter Quintus** Test: Kompositions-Software **PG Music Band-in-a-Box** Test: Firewire-Audio-Interface **Motu 8pre** Test: DAW-Controller **Frontier Design Group Alphatrack Test: DVD-Masterrecorder Tascam DV-RA1000HD** Test: Kondensator-Mikrofone **Oktava/United Minorities MK-102** Test: Audio-PC **Digital Audionetworx Pro-Audioworkstation Core 2** Test: Softwaretool **Wavemachine Labs Drumagog Pro** Test: Monitoring-System **Grace Design m904**

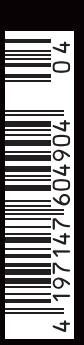

Г

Preisfrage: Was tun, wenn man nach einer Schlagzeug-Recordingsession, die der Drummer mit der Form seines Lebens abgeliefert hat, entdeckt, dass der Klang doch nicht gefällt? Neu aufnehmen? Früher vielleicht. Ab jetzt ist die **Software Drumagog** das probate Mittel, um die

auszuwetzen.

**Scharte** 

# **Aus dumpf mach frisch ach mit einem Wisch it**

URUMARIA

#### **Von Georg Berger**

**E**s sind oft die kleinen Hinterhoffirmen,<br>
nicht selten von Musikern oder Toningenieuren als Einmannbetrieb gegründet, die mit bahnbrechenden Ideen und Produkten für Aufsehen sorgen. Grund: Aus Frustration über nicht vorhandene Soft- oder Hardware wollen sie produktionstechnische Missstände beseitigen – die Lösungen finden dann sogar häufig reißenden Absatz. SPL (Firmenporträt in Heft 5/2006) oder Creamware (Heft 11/2006) sind beste Beispiele dafür. Das in Chicago ansässige Unternehmen Wavemachine Labs reiht sich mit der Software Drumagog in die Schar dieser Hersteller ein. In Deutschland ist die Software jedoch erst seit circa einem Jahr etwas bekannter. Nicht ohne Stolz und mit Begeisterung berichtet uns Konstantin Themelidis vom deutschen Vertrieb Digital Broadcast Systems (DBS), wie er während der vorletzten NAMM-Show auf Chefentwickler und Mastermind Rim Buntinas traf. Der stellte ihm das Konzept von Drumagog vor – den

tausch von zuvor aufgenomm e n e n Drumsounds gegen Samples unter Beibehaltung des Grooves – und überzeugte ihn sofort vom Wert dieser Software. Themelidis wurde schnell mit Buntinas handelseinig. Seitdem gibt es die Version Drumagog Pro für knapp 290 Euro ausschließlich in Deutschland als Retailversion im Karton, mit gedrucktem Handbuch und einer knapp vier Gigabyte großen DVD mit Drumsounds. Daneben ist noch die Version Drumagog Basic mit eingeschränktem Funktionsumfang erhältlich, die wie die Pro-Version in den Staaten nach wie vor nur per Download im Onlineshop von Wavemachine Labs geordert werden kann.

Aus-

Mit den Versionen Drumagog BFD und Drumagog Platinum erweitert das Unternehmen die Software um weitere Funktionen. Vorrangig geht es dabei um die unkomplizierte Kommunikation und Einbindung von Sounds der Drum-Software BFD der britischen Softwareschmiede Fxpansion. Beide Versionen befinden sich momentan noch im Beta-Stadium.

Zur Musikmesse in Frankfurt am Main soll die Platinum-Version ebenfalls in Retail-Form bei DBS vorliegen. Voraussichtlicher Verkaufspreis: knapp 380 Euro. *Professional audio Magazin* testete Drumagog Pro in der Version 4.09 und konnte vorab schon mal die Beta-Version von Drumagog Platinum unter die Lupe nehmen, die auch als Demoversion auf der Homepage von DBS (www.dbsys.de) zum Download bereitsteht.

# **Nie mehr schlechte Drumsounds**

Die Technologie, die hinter Drumagog steckt, klingt anfangs eher banal. Es wundert einen sogar, dass etablierte Firmen nicht schon früher auf diese Idee gekommen sind. Das Drumagog Plug-in wird zunächst in den Kanal-Insert einer aufgenommenen Schlagzeugspur eingebunden. Bei der Wiedergabe der Spur nimmt das über VST, AU und RTAS lauffähige Plug-in die Audioinformation entgegen, riegelt die Klangausgabe der Spur ab, analysiert die Signale des Audiostroms und spielt bei Eintreffen eines Transienten anstelle des Originalklangs ein zuvor im Plug-in geladenes Sample ab. Der Clou an Drumagog ist, dass ein intelligenter Trigger-Algorithmus den punktgenauen Einsatz eines Instrumentes erkennt und auch die Dynamik der Originalaufnahme exakt reproduziert; das führt zu einem lebendigen Klang der eingesetzten Samples. Die Möglichkeiten dieser Hybridform aus Softwaretool und Sampleplayer sind enorm: Komplette und zeitraubende Neuaufnahmen von Schlagzeugrhythmen erübrigen sich, wenn es gilt, lediglich wenige Schlaginstrumente auszutauschen, die innerhalb eines Arrangements besser klingen als die vorher eingesetzten Instrumente.

Drumagog empfiehlt sich jedoch nicht ausschließlich für Tonstudios. Homerecordler, die weder über ein gut ausgebautes Tonstudio noch über ein erstklassig klingendes Drumset verfügen, aber die Lebendigkeit eines live gespielten Schlagzeugs schätzen, können durch Austausch von Schlaginstrumenten gegen Drumsamples ein muffig klingendes Set im Highend-Sound erklingen lassen. Wichtig zu wissen: Drumagog funktioniert nur als Mono-Plug-in und liefert die besten Ergebnisse, wenn sämtliche Instrumente in separaten Spuren vorliegen. Pro Spur muss also eine Plug-in-Instanz in die Inserts geladen werden. Denn in Drumagog lässt sich lediglich ein Sample abspielen. Nach Möglichkeit sollten die Instrumente ohne Effekt aufgenommen sein, da unter Umständen

Fehlinterpretationen beim Triggern oder Hallfahnen des Originalklangs hörbar sein könnten.

## **Überschaubare aber effektive Parameteranzahl**

Der allererste Umgang mit der Software erfreut durch eine einfache und unkomplizierte Bedienung, bei der sich ohne großartige Einstellungen erstaunlich gut klingende Ergebnisse erzielen lassen. In einem Mehrspur-Arrangement ersetzen wir in Windeseile den Originalklang der aufgenommenen Bassdrum gegen ein im Lieferumfang enthaltenes Sample. Die zuvor eher subtil klingende Bassdrum ohne Attack und mit viel dumpfem Bassanteil erscheint dank eines Ludwig-Bassdrum-Samples jetzt ungleich knackiger und mit viel Attack. Durch den Austausch nur eines Klangs wirkt der Rhythmus plötzlich druckvoller und impulsiver. In einem nächsten Schritt wechseln wir die Snaredrum aus. Das erste Ergebnis ist unbefriedigend, da Ghost-Notes, also Schläge auf die Trommel nach dem Hauptschlag, die leiser sind und wie ein Echo wirken, und schnelle Wirbel nicht authentisch reproduziert werden. Ist Drumagog also doch kein Allheilmittel? Weit gefehlt. Denn das Plug-in hält eine überschaubare Anzahl einstellbarer Parameter bereit, die mit hoher Effizienz auch kompliziertes Audiomaterial authentisch ersetzen.

Die wichtigsten Parameter finden sich im Main-Dialog der Bedienoberfläche, die außer einer Drop-down-Liste zur Auswahl und zum Laden der Sounds über eine Reihe von Drehreglern und Check-Boxen verfügt. Über zwei weitere Reiter lässt sich schließlich noch ein

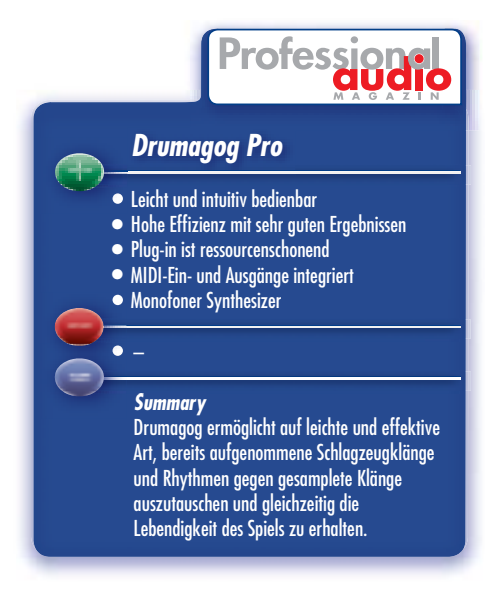

Sample-Dialog aufrufen, der die Organisation eines geladenen Multisamples mit den üblichen Dateifunktionen bereitstellt sowie ein sogenannter Advanced-Dialog, der eher selten einzusetzende Parameter enthält. Wichtig im Main-Dialog sind die Regler für Sensitivity und Resolution, die für eine entsprechend feine Ansprache des Trigger-Algorithmus sorgen. Ein Druck auf den Visual-Button zeigt die beiden Parameter in einem neuen Fenster noch einmal grafisch aufbereitet und gestattet die notwendigen Einstellungen auf vorbildliche und bequeme Weise. Beim Abspielen der Spur läuft ähnlich wie im Piano-Roll-Editor von Sequenzern die Wellenform der Originalspur von rechts nach links durch. Der Sensitivity-Parameter erlaubt es, einen Schwellenwert einzustellen, ab dem der Trigger-Algorithmus ansprechen soll. Sämtliche Transienten, die über die horizontale Linie in diesem Dialog hinausragen, werden dabei als auszuführender Schlag interpretiert. Alles darunter wird ignoriert. Beim Triggern von Samples erscheint als Bestätigung zusätzlich noch ein weißer Punkt über den als Schlag erkannten Transienten. Der Parameter Resolution sollte generell in der Auto-Stellung bleiben. Wer jedoch sicher ist, dass etwa ein Becken in festen Abständen von 1,5 Sekunden erklingt, kann dies mit der Reso-

**Der Main-Dialog enthält die vorwiegend genutzten Parameter zur Steuerung. Am wichtigsten, außer der Auswahlliste zum Laden der Samples, sind die Parameter Sensitivity und Resolution. Besondere Features: ein integrierter monofoner Synthesizer zur klanglichen Anreicherung von Drumsamples und eine Videoanimation, die das Triggern der Samples visuell darstellt.**

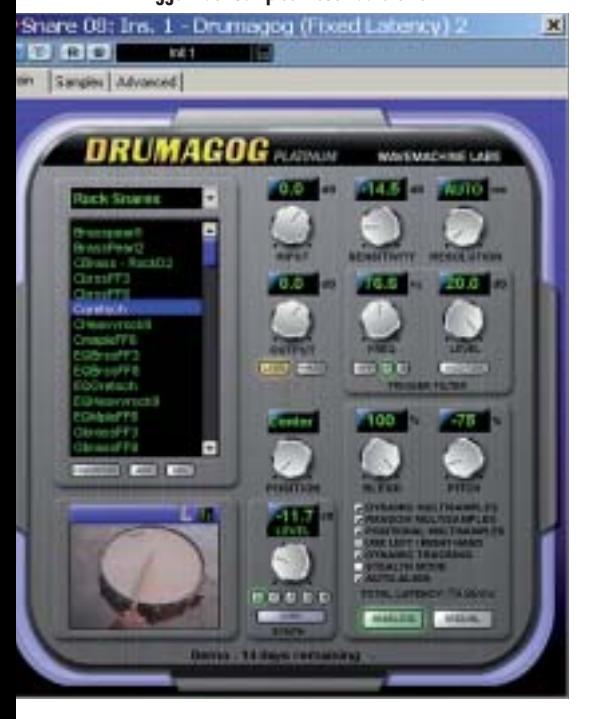

lution entsprechend einstellen. Etwaige Störgeräusche zwischen diesen Zeitintervallen werden dadurch ignoriert. Drumagog schaltet dabei auf Durchzug. Zusätzlicher Effekt: Die CPU wird nicht übermäßig strapaziert.

# **Besonderes Schmankerl: ein integrierter Synthesizer**

Mit Hilfe des Sensitivity-Parameters im Visual-Dialog haben wir die zuvor verschluckten Ghost-Notes der Snaredrum durch entsprechende Absenkung der Horizontallinie doch noch eingefangen. Die Hauptschläge erklingen satt und knallig. Die Ghost-Notes erscheinen wie gewünscht eher verhalten und leise. Klanglich ist das Ergebnis schon hervorragend und authentisch, doch bei schnellen Wirbeln ist Drumagog immer noch etwas grob eingestellt. Nicht jeder Schlag wird erkannt. Abhilfe schafft hier der Schieberegler zur Feineinstellung der Trigger-Engine im Advanced-Dialog; einmal bewegt, werden auch die heftigsten Wirbel peinlich genau reproduziert. Bei der Arbeit mit Drumagog werden Sie sich zumeist auf die drei erwähnten Parameter plus die Drop-down-Liste zur Anwahl von Samples beschränken. Doch die Software hält noch mehr nützliche Funktionen bereit. So lassen sich im Main-Dialog die geladenen Samples verstimmen. Sollte die Aufnahmespur mit vielen Störgeräuschen durchsetzt sein, lässt sich ein Multimode-Filter einsetzen, das die Störsignale auf der Spur entsprechend absenkt. Regler zur Anpassung der Lautstärke der entgegengenommenen Drumspur und des auszugebenden Samples sowie ein Überblendregler, der bei Bedarf zwischen Originalklang und Sample überblendet, sind nützliche Helfer. Wenn wir den Blend-Regler geschickt verwenden, erreichen wir, dass die Snaredrum, die in der Drumspur minimal zu kurz klingt, mit etwas mehr nachklingendem Teppich versorgt wird und gleichzeitig den Grundklang beibehält.

Ein nettes, wenngleich eher verspieltes Feature, findet sich in einer kleinen Videoanimation – wählbar zwischen Bass-, Snaredrum und Hi-Hat –, die korrespondierend zum Trigger-Ereignis Schläge auf das dargestellte Instrument ausführt. Bemerkenswert ist allerdings die Integration eines monofonen Synthesizers mit sechs analogen Wellenformen und Einstellmöglichkeiten wie Lautstärke, Filter, Attack, Decay und Mix-Anteil. Damit lässt sich der altbekannte Kniff realisieren, einer Bassdrum mehr Körper und

Volumen zu verleihen, indem ihr ein tiefer Sinuston unterlegt wird. Hi-Hats und Snares erhalten mehr Biss durch Hinzumischen von Rauschen. Wer möchte kann auch ganz auf die Samples verzichten und nur mit den Synthesizer-Klängen arbeiten. Ein solches Feature erweitert die Gestaltungsmöglichkeiten, profiliert Drumagog und erlaubt Optimierungen, die ansonsten nur ungleich schwieriger zu bewerkstelligen sind.

Außer der erwähnten Feinregelung der Trigger-Engine stellt der Advanced-Dialog weitere nützliche Features bereit. In der Version 4.09 verfügt Drumagog über MIDI-Ein- und Ausgangskanäle. Da das Plug-in monofon ausgelegt ist, müssen dort lediglich die MIDI-Note und der Kanal sowie der entsprechende MIDI-Port gewählt werden. Drumagog lässt sich auf diese Weise als reiner Sampleplayer nutzen und ansteuern. Zusätzlich besteht die Möglichkeit zur externen Kommunikation mit anderen Plug-ins oder Hardware-Klangerzeugern. So können Sie über Umwege noch ohne die implementierten Funktionen der Platinum-Version Kontakt zu BFD herstellen. In Cubase 4 erstellen wir dazu eine Instrumentenspur, die mit BFD belegt ist. Wir routen lediglich das Drumagog-Plug-in auf den Eingangskanal der Instrumentenspur, wählen MIDI-Note und -Kanal, und schon erklingt statt der internen Samples das BFD-Instrument.

# **Hilfreich: Autoduckingund Stealth-Funktion**

Bemerkenswert sind zwei Features, welche die Funktionalität von Drumagog noch erweitern: So unterdrückt Autoducking auf Wunsch Übersprechanteile in den aufgenommenen Spuren. Ein Beispiel: Auf der Beckenspur finden sich Übersprechanteile der originalen Snaredrum, die unerwünscht sind, da zuvor anstatt des Originalklangs ein anders klingendes Sample verwendet wurde. Dazu aktivieren wir in der Snare-Spur den Send-Button im Advanced-Dialog von Drumagog, der die Impulse schließlich an die Beckenspur übergibt. Auf der Beckenspur müssen wir jetzt lediglich den Receive-Button betätigen, damit die gesendeten Impulse der Snare-Spur entgegengenommen und weiter verarbeitet werden können. Mit den Parametern Response, Time und Level stellen wir die Dauer, die Lautstärke und die Ansprache der Ducking-Funktion ein. Ein Group-Parameter erlaubt dabei das Erstellen von insgesamt 16 Gruppen, die simultan mehrere Ducking-Prozesse auf unterschiedlichen Spuren ermöglichen. So lässt sich

etwa die Bassdrum in den Tom-Spuren unterdrücken, ebenso die Snaredrum in den Beckenspuren. Es reicht, in den jeweiligen Instanzen den Receive-Button zu aktivieren, und schon lässt sich der Übersprechanteil eines Instruments gleichzeitig aus mehreren Spuren unterdrücken. Allerdings sollte man sich von dieser Funktion keine Wunder erhoffen. Im Test erreichen wir zwar eine merkbare Reduktion der Lautstärke bei den Übersprechanteilen, komplett entfernen lassen sie sich jedoch nicht. Außerdem sollten Sie die Level-, Time- und Response-Parameter behutsam einstellen, da sonst das von Kompressoren her bekannte Pumpen des Haupt-Sounds einsetzt.

### **Mannigfaltige und authentische Klang variationen**

Das zweite Feature, die Stealth-Funktion hält eine Automatik bereit, mit der sich zwischen Originalklang und Sample überblenden lässt. Die Parameter Response und Crossfade bestimmen die Ansprache und die Dauer der Überblendung. In der Snare-Spur erklingt so am Anfang das Attack eines zuvor gewählten Samples, welches danach automatisch in die Nachklingphase des Original-Sounds überblendet. Die Ergebnisse klingen jedoch nicht ganz so fein und nahtlos. Primär empfiehlt sich die Stealth-Funktion für Spuren, auf denen mehrere Instrumente zusammen aufgenommen wurden und wo es gilt, ein bestimmtes Instrument mit einem neuen Klang zu versehen. Ein Beispiel: Wir fügen Snaredrum und Hi-Hat in einer Spur zusammen. Es gilt nun, die Snaredrum gegen ein Sample auszutauschen und die aufgenommene Hi-Hat unangetastet zu lassen. Abhängig vom Sensitivity-Parameter setzt schließlich das Sample nur dort ein, wo die Snare auch in der Originalspur erklingt. Nach Einsatz des Samples blendet die Stealth-Funktion automatisch den Originalklang, also die Hi-Hat, wieder ein und unterdrückt sie bei einem weiteren Snare-Schlag. Die Ergebnisse klingen authentisch und so, als ob das Snare-Sample schon immer dort erklungen wäre. Damit die Stealth-Funktion hundertprozentig arbeiten kann, müssen sich die einzelnen Instrumente auf der Spur im Lautstärkeverhältnis jedoch deutlich voneinander absetzen, da sonst leicht Fehlinterpretationen auftreten können. Um im Beispiel zu bleiben: Würden Snare und Hi-Hat gleich laut erklingen, könnte es irrtümlich zum Triggern des Samples kommen, wenn anstelle der Snare ein Hi-Hat-Schlag erfolgt. Doch für diese Fälle hält Drumagog ja noch das Multimode-Filter bereit, mit dem sich die Höhenanteile der Hi-Hat dämpfen lassen. Schalter zur Einstellung der maximal 256-stimmigen Polyfonie, zur automatischen Konvertierung der Samplerate, sowie Parameter zum Ausgleich eventuell auftretender Latenzen runden die Palette an Einstellmöglichkeiten im Advanced-Dialog ab.

Bei dieser Vielzahl an Einsatzmöglichkeiten sollte das Sample-Management nicht außer Acht gelassen werden. Drumagog kommt mit einer knapp vier Gigabyte großen Library an Drumsamples, die im proprietären GOG-Format vorliegen. Der Klang der von Wavemachine

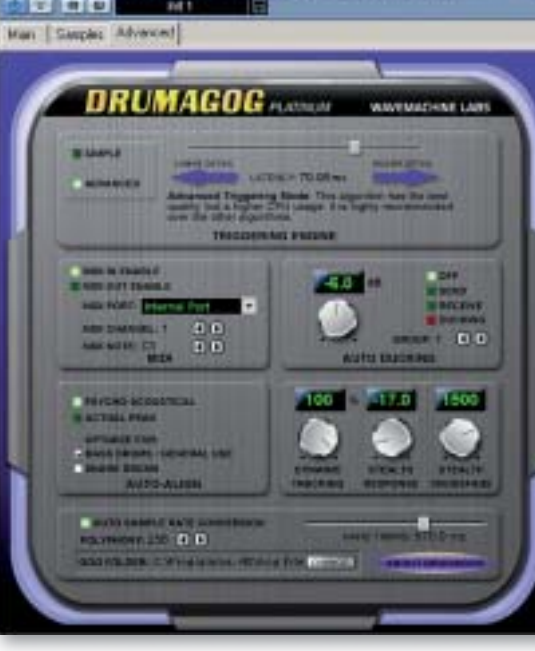

**Der Advanced-Dialog: Die Trigger-Engine lässt sich dort über Check-Boxen und einen Schieberegler einstellen, MIDI-Ein- und Ausgänge sind aktivierbar. Außer den Einstellungen zur Polyfonie sowie einer automatischen Samplerate-Konvertierung sind mit der Auto-Duckingund der Stealth-Funktion zwei Features enthalten, die sich für kompliziertes Audiomaterial empfehlen, jedoch behutsam eingesetzt werden sollten.**

Labs gelieferten Samples ist ausgezeichnet und kann mit den Werksklängen etwa des BFD-Instrumentes mithalten, wenngleich sie hinsichtlich dynamisch gespielter Teilsamples nicht ganz so opulent ausgestattet sind. Neben den üblichen Sounds für Rockmusik gibt es auch elektronische Klänge und mit Besen erstellte Sounds, die sich etwa für Jazz empfehlen. Die Drumsounds sind in Form von Multisamples organisiert, die hierarchisch in drei Gruppen unterteilt sind. An oberster Stelle stehen die Position-Multisamples. Darin sind unterschiedliche Spielvariationen, wie etwa Sidestick oder Rimshot bei der Snare, oder die möglichen Positionen einer ge-

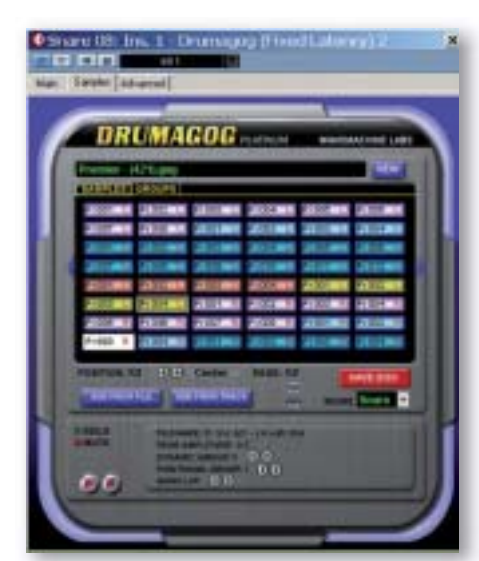

**Der Sample-Dialog gestattet massive Eingriffe in die Organisation der Multisamples, die nach Dynamik, Spieltechniken und -varianten unterteilt sind. Jedes Rechteck stellt ein Teilsample dar. Durch Anwahl lassen sie sich vorhören, löschen, stumm oder solo schalten. Drumagog erlaubt darüber hinaus auch den Import diverser Audioformate, die anschließend als neues Multisample im proprietären GOG-Format speicherbar sind.**

öffneten Hi-Hat enthalten. Jede Positions-Kategorie bietet von einem Sound dynamisch unterschiedlich gespielte Varianten, die in der Kategorie der dynamischen Multisamples zusammengefasst sind. In jeder Dynamikgruppe finden sich außerdem unterschiedlich gespielte Varianten – teilweise alternierend mit linker und rechter Hand angeschlagen –, die in der Kategorie der Random-Multisamples vereint sind und für klangliche

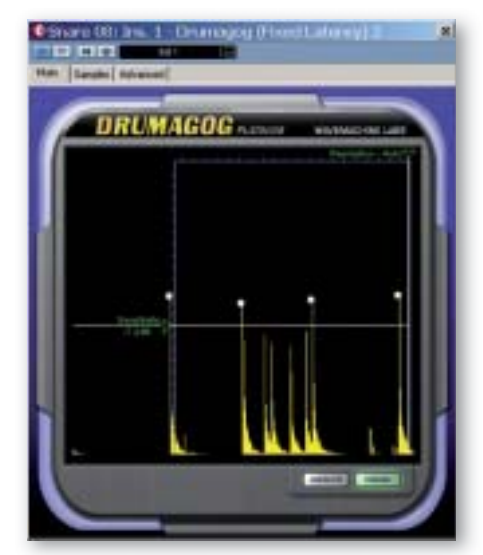

**Der Visual-Dialog erlaubt auf der Main-Seite die Anpassung der Sensitivity und Resolution Parameter. Zumeist reicht die Anpassung des Schwellenwertes, sprich Sensitivity, aus, um ein richtiges Triggern, erkennbar an den weißen Punkten, zu ermöglichen. Jeder Transient, der über die horizontale Linie geht, stellt ein Trigger-Ereignis dar.**

Abwechslungen sorgen, wenn etwa Wirbel gespielt werden sollen. Der gefürchtete Maschinengewehr-Effekt wird damit ver mieden.

Im Main-Dialog lassen sich diese drei Multisample-Kategorien per Checkbox additiv anwählen. In der Praxis gestaltet sich der Umgang mit den Random- und Dynamik-Samples leicht und komfortabel, da der Trigger-Algorithmus von Druma gog automatisch die richtigen Teilsamples anwählt. Die Spielvarianten der Position-Samples müssen hingegen über die Host-Automation des Sequenzers nachträglich angewählt und programmiert werden, was jedoch problemlos abläuft. Der Sample-Dialog von Drumagog zeigt für jeden Sound eine unterschiedlich große Anzahl an rechteckigen und verschiedenfarbigen Flächen, die jeweils ein Teilsample repräsentieren. Die Farbe gibt dabei Auskunft über die Zugehörigkeit des Teilsamples zu einer Dynamikgruppe. Über Buttons lassen sich auch die unterschiedlichen Position-Samples aufrufen. Ein Klick auf eines der Rechtecke gestattet schließlich das Vorhören, Löschen, solo, oder stumm schalten des so angewählten Teilsamples. Wer möchte, kann es sogar in andere Position- oder Dynamik-Gruppen verlegen. Wem etwa ein bestimmtes Teilsample nicht gefällt, schaltet es stumm oder löscht es; wer voll auf die Ästhetik des künstlichen setzen möchte, schaltet ein Teilsample auf solo und legt ausschließlich diesen Klang über die Originalspur. Doch es geht noch weiter. Drumagog erlaubt den Import eigener Samples im

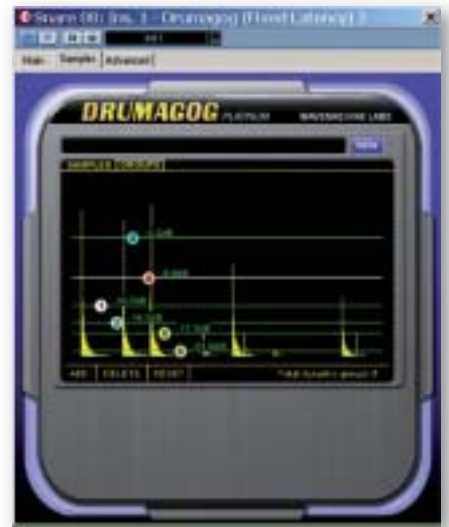

**Ähnlich wie der Visual-Dialog ermöglicht die Group-Seite eine Feineinstellung zum Triggern der Teilsamples, die in den unterschiedlichen Dynamikgruppen zusammengefasst sind. So lässt sich nach Anpassung der Linien an die Wellenformen der Originalaufnahme ein fein abgestufter Klang der Samples erzielen.**

WAV-, AIFF-, SND-, SDII- und sogar im GIG-Format. Der Nutzer ist also nicht auf den Content von Drumagog beschränkt. Neue Multisamples lassen sich im proprietären GOG-Format abspeichern. Wer möchte, kann die GOG-Sounds umgekehrt auch als WAV-File exportieren und anderen Anwendungen zugänglich machen. Bemerkenswert: Außer dem Import von Drumsounds über Dateien erlaubt Drumagog auch das Erstellen und Speichern von Sounds als Samples, die sich auf den Aufnahmespuren befinden. Wer also den ultimativen Snare-Sound in einer Spur hat und ihn künftig auch in anderen Stücken einsetzen will, braucht nur in Drumagog den "Add from Track"-Button zu betätigen und im sich dann öffnenden Dialog beim Abspielen der Spur den Sound aufzunehmen und zu speichern.

Zusätzliche Varianten zur Feineinstellung der Dynamik-Samples bietet schließlich der Group-Dialog, der ähnlich wie der Visual-Dialog auf der Main-Seite eine grafi sche Einstellmöglichkeit zur Anpassung der einzelnen Dynamikgruppen auf die Originalspur erlaubt. So lässt sich beim Abspielen der Spur zunächst kontrollieren, ob die einzelnen Dynamikgruppen – repräsentiert durch horizontale Linien mit beigeordneter Ziffer – auch entsprechend angesteuert werden. Sollten Teilsamples nicht oder irrtümlich von der Originalspur getriggert werden, brauchen Sie nur die jeweilige Dynamiklinie an die Originalspur anzupassen, um die nötige authentische Lebendigkeit zu realisieren. Die Möglichkeiten der Sample-Organisation lassen keine Wünsche offen. Gezielte Eingriffe ermöglichen subtiles Sounddesign und in Konsequenz einen lebendigen Klang beim Abspielen der Samples.

Die Kombination aus Softwaretool und Sampleplayer macht aus Drumagog Pro ein mächtiges Programm, das trotzdem überschaubar und leicht zu bedienen ist. In der Praxis fällt das Plug-in angenehm auf, da es die CPU nur wenig beansprucht. Der gleichzeitige Einsatz mehrerer Drumagog-Instanzen ist sogar bei schon etwas älteren Computern problemlos möglich und erlaubt es, Drum-Spuren umfassend zu bearbeiten.

Die Erweiterung der Möglichkeiten in den angekündigten Platinum- und BFD-Versionen dürfte vor allem Besitzer des Expansion-Produktes interessieren. Zwar lässt sich – wie oben beschrieben – über den Umweg der MIDI-Ausgänge BFD über Drumagog ansteuern. Doch die Platinum-Version ist da deutlich komfor-

tabler. Dabei gilt folgende Vorgehensweise: Zunächst Drumagog in die Inserts einfügen und aktivieren. Erst danach sollte eine Instrumentenspur mit BFD erstellt und ein entsprechendes Drumkit geladen werden. Ein anschließender Aufruf von Drumagog zeigt dann im Drop-down-Menü auf der Main-Seite einen BFD-Eintrag, der sämtliche zuvor geladenen BFD-Instrumente umfasst, die sich jetzt ohne Umschweife anwählen und aktivieren lassen. Dabei spielt BFD nach wie vor die eigenen Drumsounds ab. Drumagog enthält in der Soundliste also lediglich Verknüpfungen zu den BFD-Samples. Die Kommunikation zwischen den beiden Programmen klappt reibungslos. Die BFD-Samples können Sie über Drumagog sogar verstimmen. Allerdings zeigt der Sample-Dialog keinen Eintrag, der bequemes Editieren ermöglicht. Dies muss nach wie vor in BFD geschehen. Etwas problematisch in der Beta-Version sehen wir allerdings das Ansteuern von Spielvarianten wie etwa Rimshot oder Sidestick, die in BFD über separate MIDI-Noten und Multisamples

realisiert werden, in Drumagog aber direkt in einer MIDI-Note beziehungsweise einem Multisample eingefasst sind. Die Soundliste erlaubt dort lediglich das Laden einer Spielvariante. Die Anwahl mehrerer Varianten von BFD-Instrumenten über die Host-Automation von Drumagog ist momentan nicht möglich. Doch wie gesagt: Drumagog Platinum ist noch im Beta-Stadium – auf die endgültige Version sind wir gespannt.

**FAZIT** Drumagog von Wavemachine Labs ist ein geniales Tool für diejenigen, die Schlagzeug im Mehrspurverfahren aufnehmen. Die Funktionen sorgen für eine große Zeitersparnis, wenn es darum geht, in einem ansonsten tadellos gespielten Take lediglich ein paar Instrumentenklänge auszutauschen. Drumagog lässt sich dabei einfach bedienen und bietet gleichzeitig ein hohes Maß an Effektivität mit erstaunlich authentisch klingenden Ergebnissen. Drumagog ist jeden Cent wert, auch hinsichtlich des innovativen Konzepts. Das Preis-Leistungs-Verhältnis ist sehr gut. -

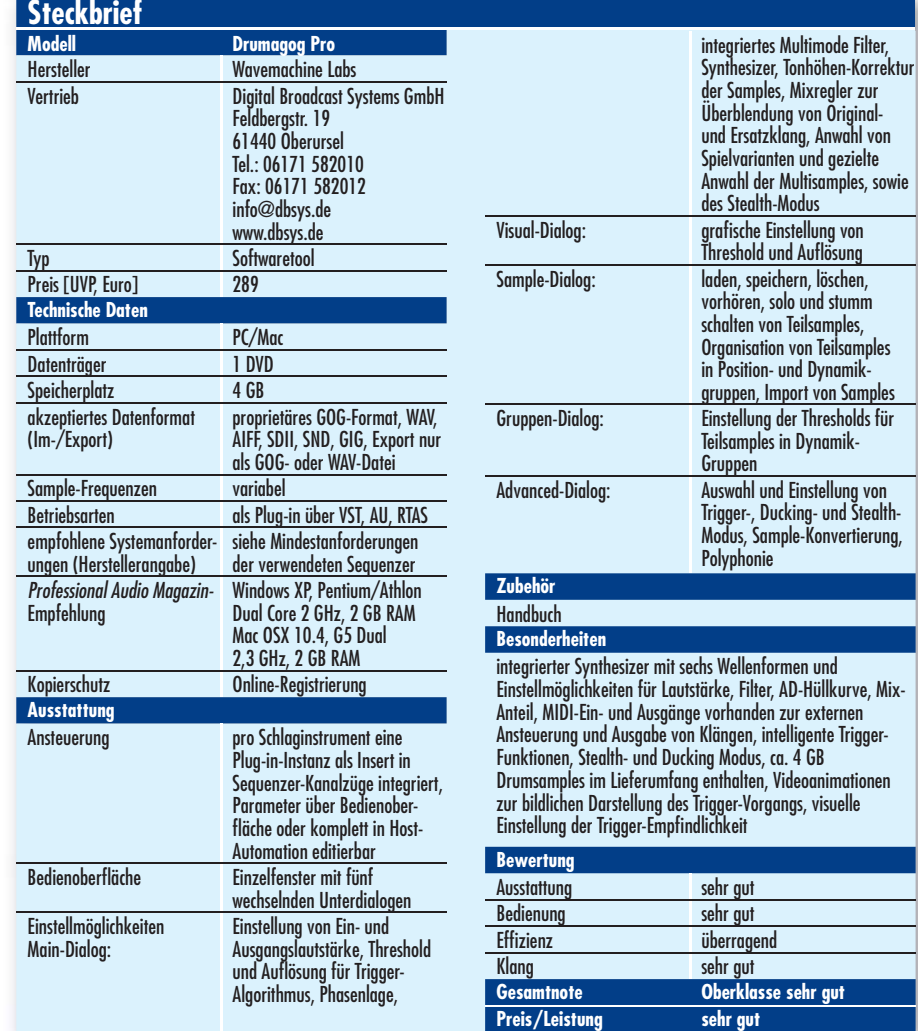

**Preis/Leistung**